# **Cập nhật mua bán Kinance mới nhất, chi tiết, an toàn 100%**

Chúng tôi thấy rằng, nhiều nhà đầu tư mới tìm cách **mua bán Kinance** trên mạng xã hội như facebook và bị kẻ xấu lừa đảo mất tiền. Việc giao dịch tại các địa chỉ không uy tín tiềm ẩn rất nhiều rủi ro. Vì vậy, để giúp người dùng có cơ hội trải nghiệm dịch vụ tốt tại các sàn OTC uy tín, chúng tôi xin giới thiệu chi tiết trong bài biết dưới đây.

## **Hướng dẫn mua bán USDT BEP20 Kinance trên sàn Muabanusdt.io**

# **Cách mua USDT Kinance**

**Bước 1**: Để bắt đầu, hãy truy cập vào đường lin[k](https://muabanusdt.io/) https://muabanusdt.jo/. Tiếp theo, ban nhấp vào tùy chon "Tôi muốn Mua" trong cột tỷ giá mới được cập nhật, sau đó chọn đồng tiền USDT.

**Bước 2**: Bạn hãy nhập thông tin vào phiếu đặt mua USDT như dưới đây:

- Giao thức cần chọn BSC [BNB Smart Chain (BEP20)]
- Số lượng cần mua
- Nhập địa chỉ ví Kinance mà bạn đã sao chép trước đó.
- Số điện thoại của bạn
- Email: Nhập địa chỉ email để nhận hóa đơn xác nhận mua USDT từ sàn Muabanusdt.io

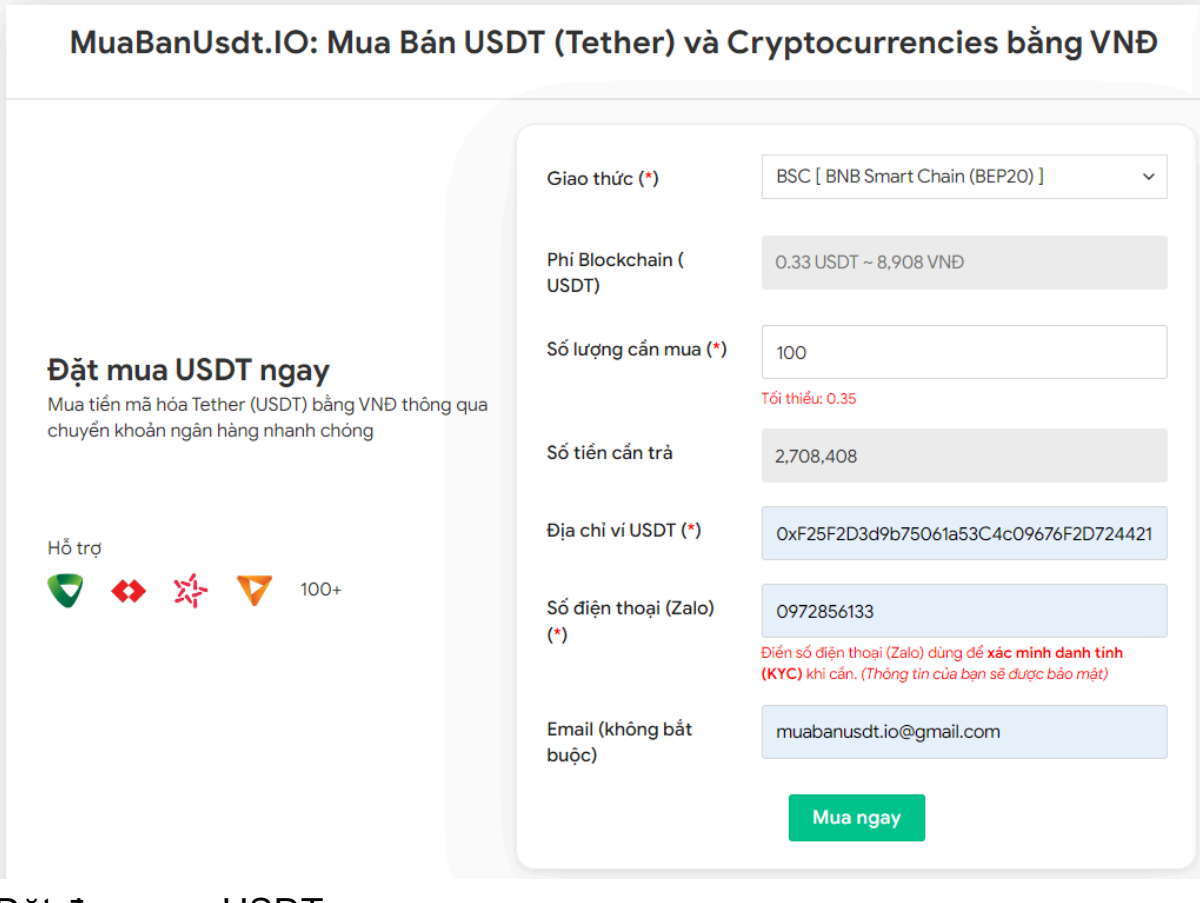

Đặt đơn mua USDT

**Bước 3:** Nhấn **MUA NGAY**. Hệ thống hiển thị hóa đơn xác nhận mua USDT. Trên hóa đơn có tất cả nội dung chi tiết hướng dẫn người dùng cách thanh toán. Bạn hãy đọc kỹ hóa đơn và tiến hành chuyển tiền đến số tài khoản của sàn Muabanusdt.io, kèm nội dung chuyển khoản.

#### Hóa đơn xác nhận mua USDT

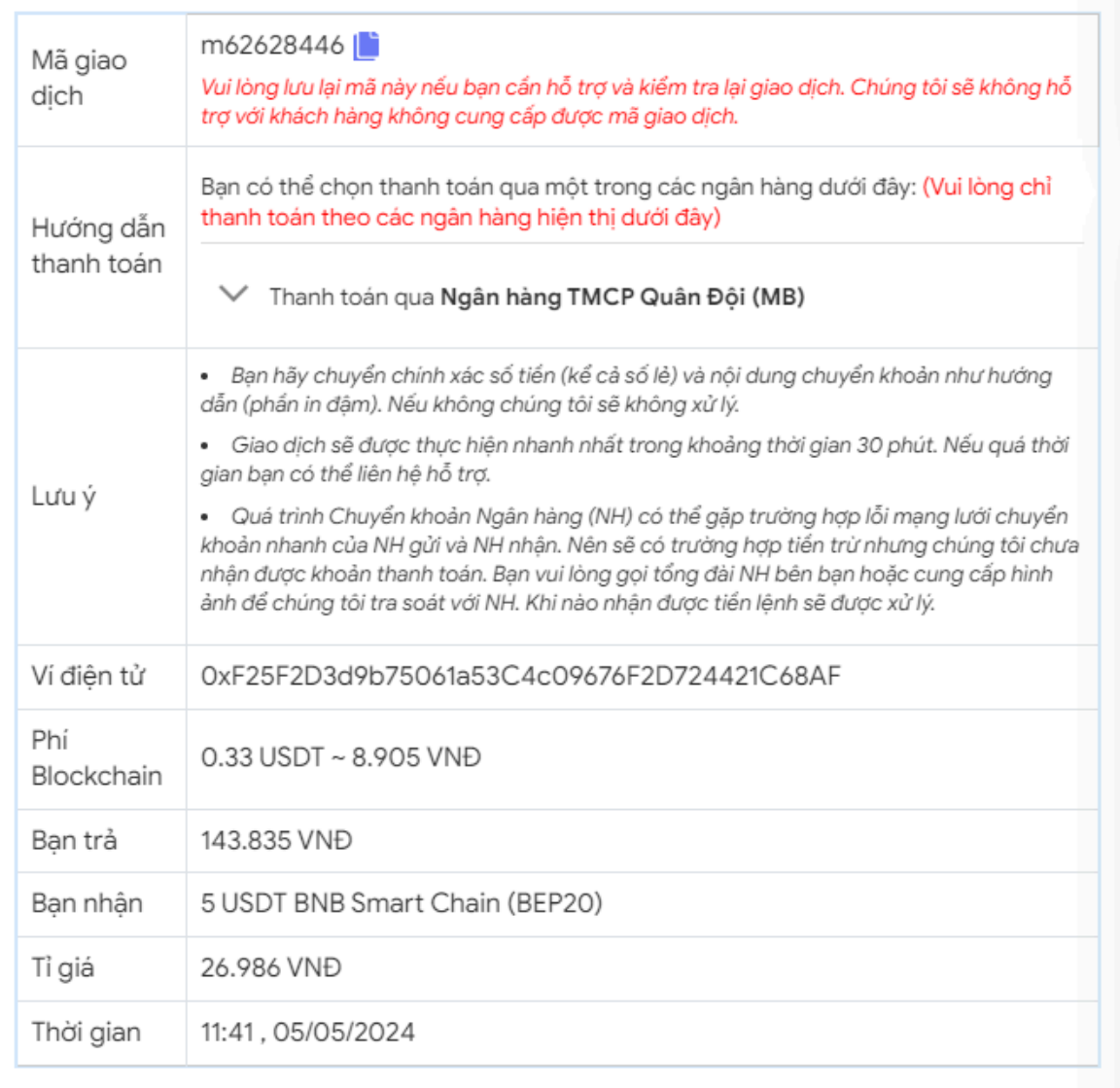

Hóa đơn xác nhận mua USDT

**Bước 4**: Sàn sẽ ngay lập tức xác minh và dựa vào số lượng bạn đã đặt mua để chuyển USDT BEP20 đến địa chỉ ví của bạn trong thời gian 5 đến 15 phút.

#### **Cách bán USDT Kinance**

**Bước 1**: Truy cập vào sàn Muabanusdt.io từ đường link [https://muabanusdt.io/,](https://muabanusdt.io/) sau đó nhấp vào "tôi muốn BÁN" ở cột tỷ giá vừa cập nhật và chọn đồng USDT.

**Bước 2**: Bạn điền thông tin vào vào phiếu đặt bán USDT mà sàn Muanusdt.io yêu cầu bao gồm:

- Giao thức cần chọn BSC [BNB Smart Chain (BEP20)]
- Số lượng cần bán
- Thông tin ngân hàng, số tài khoản và tên chủ tài khoản.
- Số điện thoại của bạn
- Email: Nhập địa chỉ email để nhận hóa đơn từ sàn Muabanusdt.io

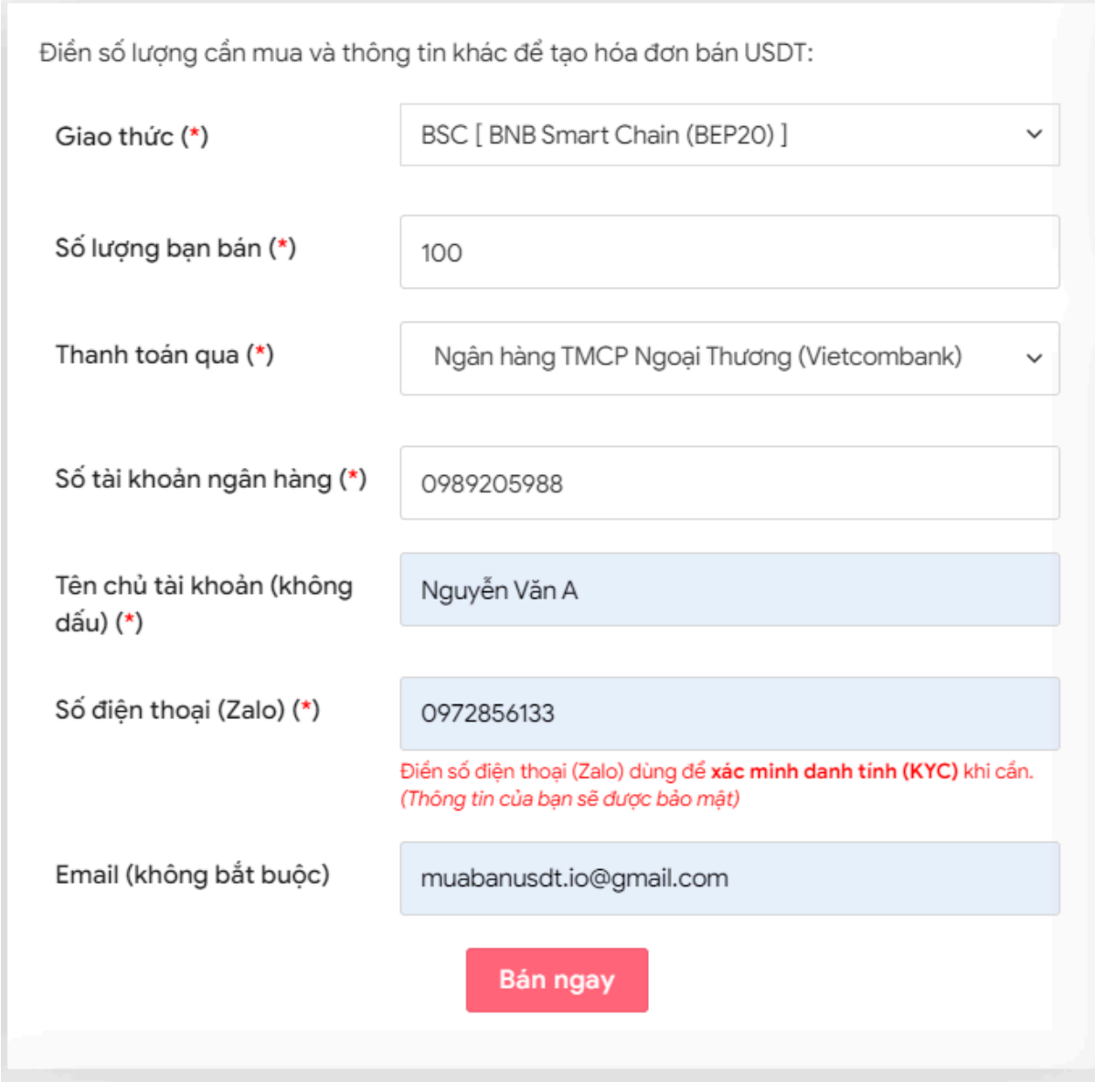

Đặt đơn bán USDT

**Bước 3:** Nhấn **BÁN NGAY**. Hóa đơn xác nhận bán USDT sẽ được hiển thị trên sàn Muabanusdt.io. Bạn hãy đọc kỹ hóa đơn này, sau đó vào sàn Kinance để rút USDT BEP20 đến địa chỉ ví của sàn Muabanusdt.io

#### Hóa đơn xác nhận bán USDT

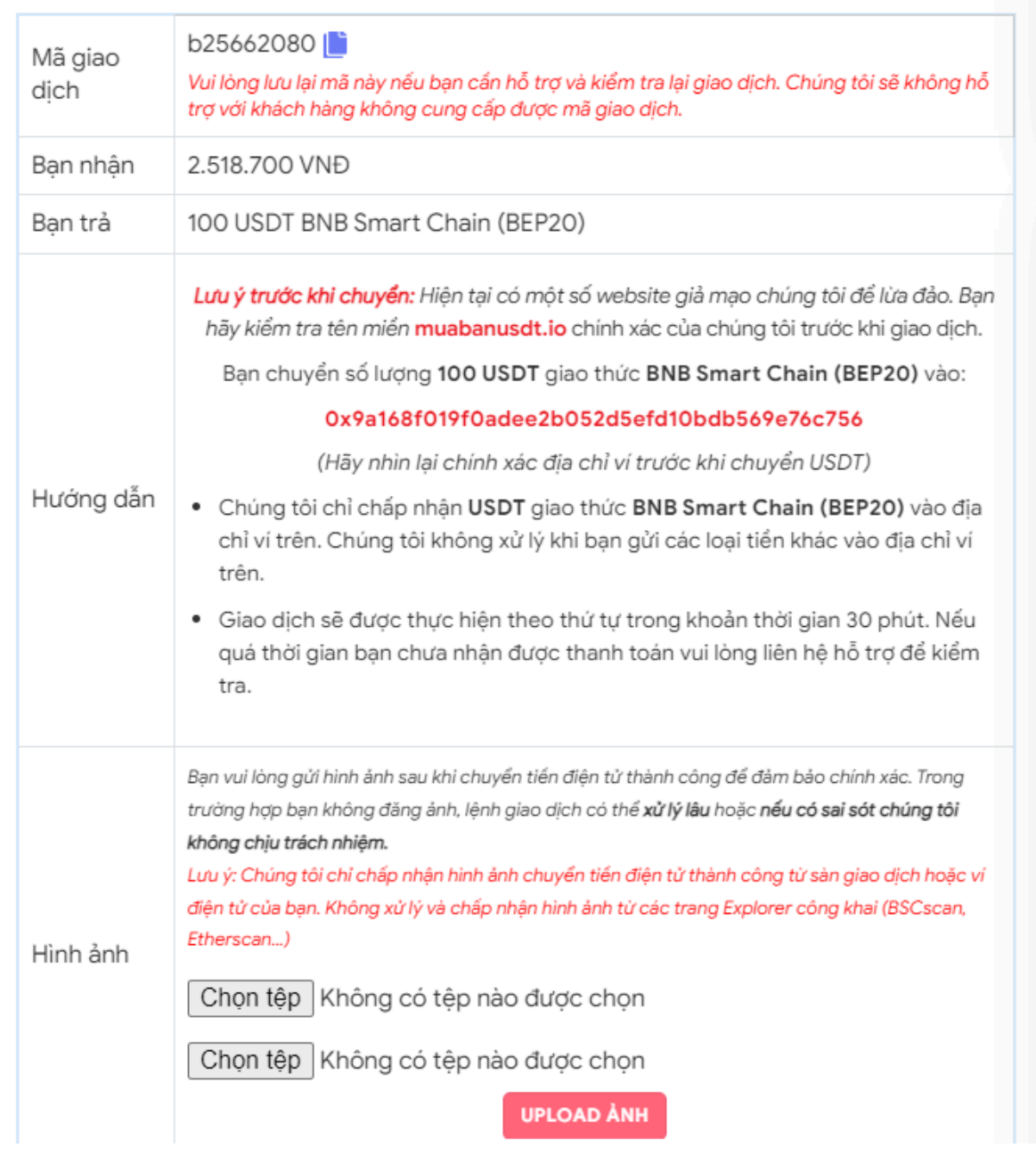

Hóa đơn xác nhận bán USDT

Sau khi sàn Muabanusdt.io xác minh đã nhận đủ USDT BEP20 mà bạn đã chuyển, hệ thống sẽ khớp lệnh và chuyển tiền thanh toán đến địa chỉ ví của bạn trong thời gian 5 đến 15 phút.

### **Câu hỏi thường gặp**

**Tại sao tôi phải điền nhiều thông tin khi đặt mua hoặc bán USDT?**

Thông tin bạn cung cấp chỉ được dùng để phục vụ cho mục đích giao dịch với sàn Muabanusdt.io. Bạn bắt buộc phải điền những mục có dấu (\*) bên cạnh. Nền tảng này sẽ dựa vào đó để chuyển USDT hoặc tiền thanh toán tới tài khoản của bạn.

#### **Sàn Kinance cho phép nạp rút các loại tiền điện tử nào?**

Sàn Kinance chỉ hỗ trợ nạp rút USDT chuẩn BEP20. Bạn hãy chọn đúng giao thức khi giao dịch mua bán USDT.

# **Lời kết**

Chúng tôi vừa đưa ra hướng dẫn cách **mua bán Kinance** an toàn, đơn giản trên sàn Muabanusdt.io. Hãy truy cập ngay để trải nghiệm dịch vụ bạn nhé!